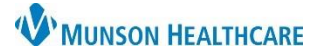

## **Overnight Sleep Testing Workflow for Providers**

Cerner PowerChart Ambulatory **EDUCATION**

The following workflow for overnight sleep apnea testing is to be used by providers at the Traverse City and Cadillac Sleep Disorder Clinics.

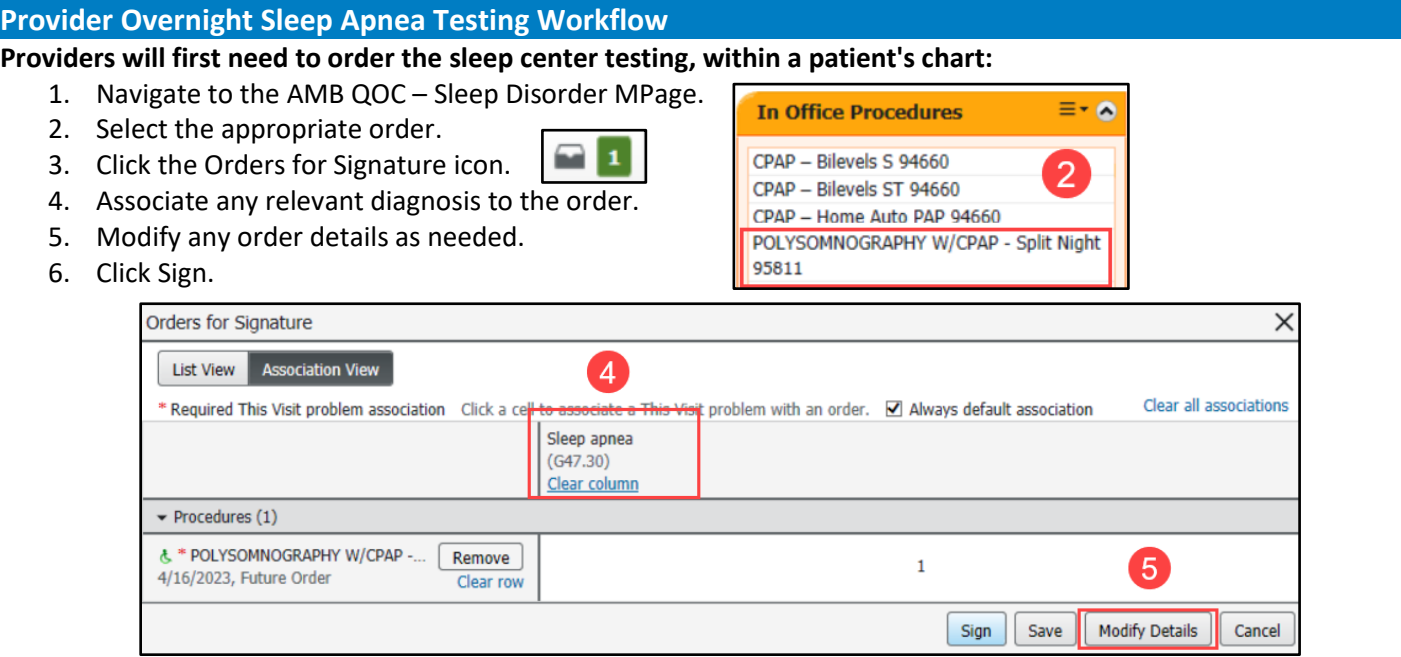

## **Once the sleep center testing is completed, the provider will then read and document the completed test.**

**Action Pane** 

Additional<br>
Forward Action:

 $\circledcirc$  Sign

Comments:  $(l)$ imit 212)

 $\bigcirc$  Refuse

To\*:

Next

 $(Limit 5)$ 

Reason:

 $\checkmark$ 

OK & Close

**Create Note** 

**Sleep Disorder Diagnostic** 

凿

OK & Next

- 1. Review the Sleep Disorder Diagnostic Study in the Message Center Inbox.
- 2. Sign the result by choosing OK & Close or OK & Next.
- 3. Select the Sleep Disorder Diagnostic Report Note at the bottom of the AMB Sleep Disorder Workflow.
- 4. Document the study details.
- 5. Click Sign/Submit.
- 6. Select the ordering provider as a recipient to receive the note and click Sign.

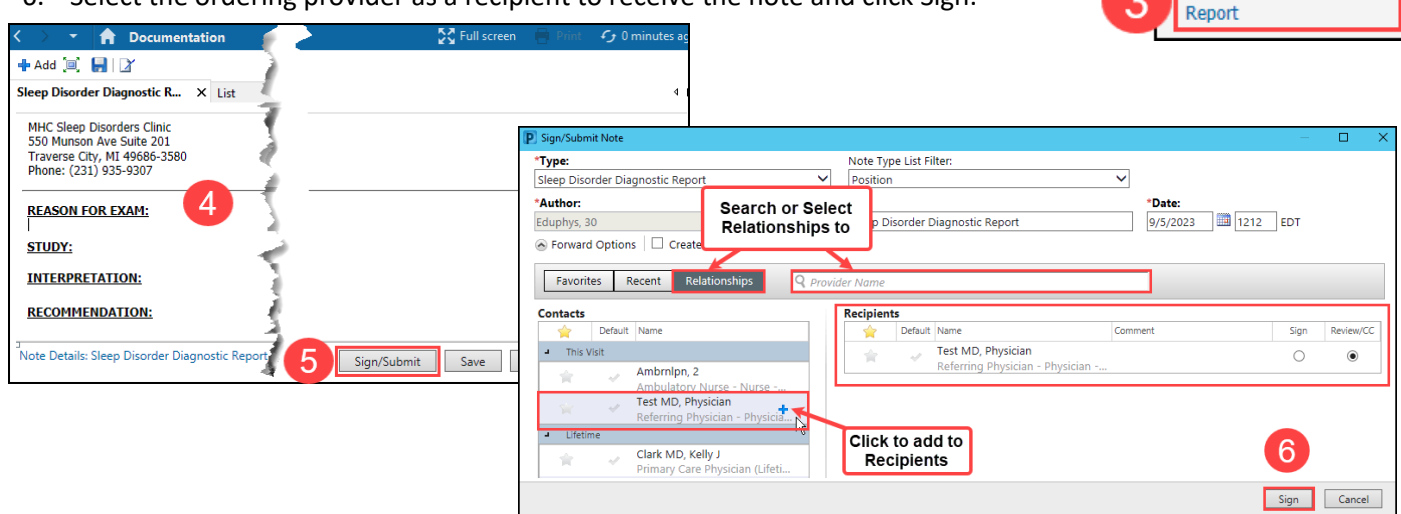